# **APLIKACIJA ZA KONTROLU UNOSA I TROŠENJA KALORIJA**

**Brazdil, Sven**

**Undergraduate thesis / Završni rad**

**2019**

*Degree Grantor / Ustanova koja je dodijelila akademski / stručni stupanj:* **Josip Juraj Strossmayer University of Osijek, Faculty of Electrical Engineering, Computer Science and Information Technology Osijek / Sveučilište Josipa Jurja Strossmayera u Osijeku, Fakultet elektrotehnike, računarstva i informacijskih tehnologija Osijek**

*Permanent link / Trajna poveznica:* <https://urn.nsk.hr/urn:nbn:hr:200:435217>

*Rights / Prava:* [In copyright](http://rightsstatements.org/vocab/InC/1.0/) / [Zaštićeno autorskim pravom.](http://rightsstatements.org/vocab/InC/1.0/)

*Download date / Datum preuzimanja:* **2024-12-23**

*Repository / Repozitorij:*

[Faculty of Electrical Engineering, Computer Science](https://repozitorij.etfos.hr) [and Information Technology Osijek](https://repozitorij.etfos.hr)

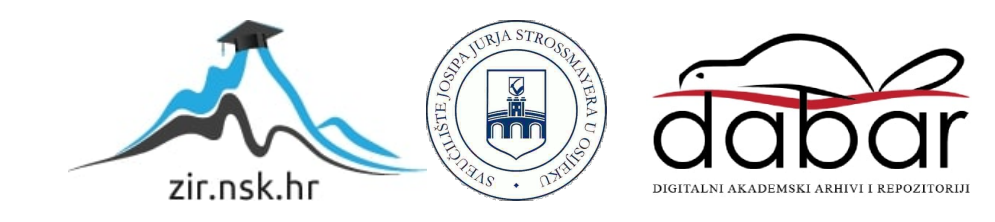

# **SVEUČILIŠTE JOSIPA JURJA STROSSMAYERA U OSIJEKU FAKULTET ELEKTROTEHNIKE, RAČUNARSTVA I INFORMACIJSKIH TEHNOLOGIJA**

**Stručni studij, Informatika**

# **APLIKACIJA ZA KONTROLU UNOSA I TROŠENJA KALORIJA**

**Završni rad**

**Sven Brazdil**

**Osijek, 2019**

# Sadržaj:

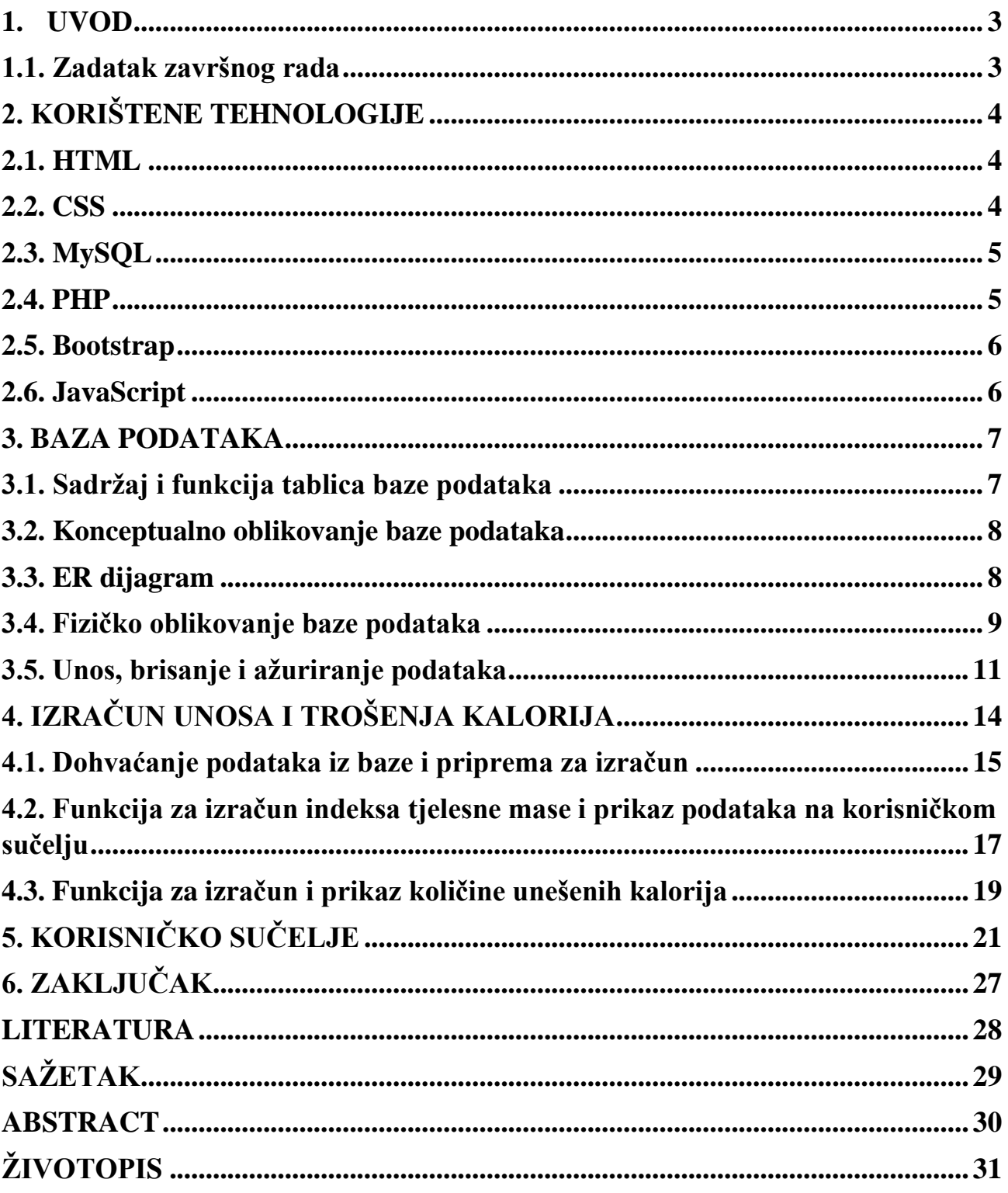

### <span id="page-3-0"></span>**1. UVOD**

Tema ovog završnog rada je izvedba aplikacije za kontrolu unosa i trošenja kalorija. Rad je podijeljen na teorijski i praktični dio koji su opisani u ukupno pet poglavlja. Nakon uvodnog poglavlja u drugom poglavlju navedene su i opisane tehnologije koje su korištene pri izradi aplikacije. Treće poglavlje sadrži opis sadržaja baze podataka i njene konstrukcije. U četvrtom poglavlju nalazi se funkcionalnost proračuna unešenih i potrošenih kalorija kroz svojstva makronutrijenata u ovisnosti o visini, težini i aktivnosti pojedinog korisnika te proračun indeksa tjelesne mase. Peto poglavlje pobliže opisuje i prikazuje korisničko sučelje tj. vidljivi dio koji je dizajniran za krajnjeg korisnika.

### <span id="page-3-1"></span>**1.1. Zadatak završnog rada**

Zadatak ovog završnog rada je razvijanje i dizajn web aplikacije koja pruža mogućnost unošenja i izmjene podataka o nutritivnim vrijednostima namirnica, količini unešene hrane korisnika te aktivnostima korisnika. Osim toga, aplikacija omogućava praćenja potrošnje, odnosno unosa kalorija, promjene tjelesne mase te generira korisniku prilagođene savjete kako postići zdrav režim prehrane.

### <span id="page-4-0"></span>**2. KORIŠTENE TEHNOLOGIJE**

Pri izradi ove aplikacije korištene su sljedeće tehnologije: HTML5, CSS3, MySQL, PHP, Bootstrap i JavaScript. Funkcija i primjena navedenih tehnologija opisane su u sljedećim poglavljima.

#### <span id="page-4-1"></span>**2.1. HTML**

HTML (engl. *Hyper Text Markup Language*) je programski kod koji se koristi za izradu, prikaz i strukturiranje web sadržaja. HTML dokument je datoteka s nastavkom .html ili .htm. Koristeći HTML, web preglednici prepoznaju konstrukciju, sadržaj i način na koji je web stranica oblikovana što dovodi do stvaranja hiperveza. Hiperveze su poveznice postavljene unutar HTML dokumenta, a funkcija im je prebacivanje na drugi dokument tj. drugu web stranicu. HTML je najrašireniji jezik za izradu web stranica i web aplikacija jer je pojednostavljen za korištenje, no nema dinamičku funkcionalnost koja opisuje programski jezik. Glavni zadatak HTML-a je omogućiti web pregledniku da prikaže sadržaj web stranice ili web aplikacije. Osnovne elemente u HTML-u čine oznake (engl. *tags*) koje određuju kako će sadržaj biti prikazan. Najčešće korišteni su <p>, <div>, <h1>. U najnovijoj verziji HTML5, koji se također naziva i semantički HTML uvedeni su <article>, <header>, <footer> koji samim nazivom govore gdje se sadržaj nalazi. U web aplikaciji korišten je semantički HTML kako bi tražilicama značenje i sadržaj aplikacije bili jasniji. Veći dijelovi stranice dodijeljeni su oznaci *div* (engl. *divison*). Koristeći oznaku *div* pojedine dijelove koda grupiraju se u skupine koje sačinjavaju izgled stranice. S obzirom da baza podataka ima jednu od glavnih funkcija u ovoj web aplikaciji, korištena je i oznaka engl. *form*. Oznaka *form* koristi se za stvaranje obrazaca koji korisniku omogućuju jednostavan unos podataka u bazu. Dizajnirajući ovu web aplikaciju korišteni su odgovarajući elementi kako bi konstrukcija stranice bila što jednostavnija i kako bi sve bilo jasno prikazano.

#### <span id="page-4-2"></span>**2.2. CSS**

CSS (engl. *Cascading Style Sheets*) stilski je jezik kojim se vrši manipulacija dokumenta napisanog u HTML-u. CSS nije prezentacijski jezik kao HTML. Na primjer, HTML se koristi za stvaranje osnovnog izgleda i sadržaja web stranice, dok se CSS koristi za definiranje fonta, veličine i pozicije fonta te omogućuje manipulaciju prikaza elemenata stranice i drugih stilskih postavki. CSS je kreiran zbog problema stilske ograničenosti te razvoja tehnologije i prikaza sadržaja na uređajima različitih zaslona. Naredbama CSS-a elementi web stranice prilagođavaju se zaslonima i prikazuju na način što ugodniji ljudskom oku. Prilikom izrade ove aplikacije bilo je važno omogućiti njen prikaz na svim uređajima. Koristeći CSS dizajnirana je stilski ugodna i korisniku pregledna web aplikacija koja se jednostavno koristi i ima moderan dizajn.

### <span id="page-5-0"></span>**2.3. MySQL**

MySQL (engl. *My Structured Query Language*) sustav je za upravljanje bazom podataka koji je napisan u C i C++ programskim jezicima. Dostupan je na više od 20 platformi. Kao što je već ranije spomenuto, baza podataka ima veliku ulogu u izradi ove web aplikacije i stoga mora biti brza, pouzdana, kvalitetno organizirana i treba podržavati PHP skriptni jezik kojim se može upravljati zapisima u bazi podataka. Kako bi se dodalo i procesiralo podatke te kako bi im se i pristupilo, potreban je MySQL Server iz baze podataka koji čini jezgru samog programa. MySQL baze su relacijske baze, što znači da pohranjuju podatke u pojedinačne tablice umjesto u jedno veliko spremište, što ih čini idealnim za pohranu većeg broja podataka. Prava pristupa su jednostavno omogućena, što je bitno zbog razina korisnika ove web aplikacije. Administratori unose podatke u bazu, a korisnici imaju pristup pregledu.

#### <span id="page-5-1"></span>**2.4. PHP**

PHP (engl. *PHP: Hypertext Preprocessor*) skriptni je jezik za programiranje i izradu statičkih i dinamičkih web stranica te web aplikacija. Izvršava skripte na serverskoj razini, a korisnik dobiva dojam da je radnja izvršena na njegovom web pregledniku. PHP funkcionira samo na serverima koji imaju instaliran PHP, a datoteke imaju oznaku ".php". Korisniku je za pregled dovoljan web preglednik. PHP omogućava dodavanje, mijenjanje i prikazivanje podataka upisanih u bazu. Podaci koji se koriste su nutritivne vrijednosti određenih obroka koji se, ovisno o tjelenoj građi korisnika, računaju kako bi korisnik dobio krajnji rezultat unešenih i potrošenih kalorija.

### <span id="page-6-0"></span>**2.5. Bootstrap**

Bootstrap je velika zbirka praktičnih komponenata koje razvojnim programerima i dizajnerima omogućuju brzu izgradnju potpuno prilagođenih korisničkih sučelja. Komponente su napisane u HTML-u, CSS-u i JavaScriptu, a to mogu biti tipografski elementi, gumbovi, navigacijske trake itd. Jedna od najvažnijih funkcija Bootstrap-a i jedan od razloga odabira istog pri izradi ove aplikacije jest mogućnost prilagođavanja sustava rešetki. Sustav rešetki omogućuje skaliranje elemenata stranice na uređajima različitih dimenzija. Primjenom Bootstrapa kreirana je mreža prilagodljiva različitim zaslonima i tako je ubrzana izrada same aplikacije.

### <span id="page-6-1"></span>**2.6. JavaScript**

JavaScript programski je jezik koji se koristi za stvaranje i kontrolu dinamičkog sadržaja web stranice. Prvenstveno se koristi za poboljšanje web stranica kako bi se omogućilo bolje korisničko iskustvo. Drugim riječima, JavaScript omogućuje interaktivnost web stranica. Svi web preglednici sadrže JavaScript tako da se instalacija dodataka nije potrebna. U ovoj je web aplikaciji JavaScript korišten za potrebe kreiranja navigacijske trake i skočnih prozora.

#### <span id="page-7-0"></span>**3. BAZA PODATAKA**

Baza podataka (engl. *database*) organizirani je prostor koji sadrži određene informacije i obično je pohranjena u računalnom sustavu. Sadrži tablice koje se sastoje od zapisa i polja unutar kojeg se nalazi podatak kojem je na taj način točno dodijeljena lokacija u bazi. Baza omogućuje različite funkcije podacima koji su u nju upisani. Tablice se sastoje od atributa i entiteta. Entitet tablice je naziv u koji se upisuju podaci. Podaci koji opisuju entitet nazivaju se atributi. Uglavnom se koriste relacijske baze podataka. Nazivaju se relacijske jer su međusobno povezane vezom između dva ili više entiteta među različitim tablicama. Ovakav način organizacije baze podataka koristi se zbog jednostavnosti uporabe funkcija jer je olakšana pretraga, unos i manipulacija podataka. Za funkcionalnost ove web aplikacije kreirana je relacijska baza podataka pomoću aplikacije MySQL. Tablice su smisleno organizirane tako da ih brojkom bude što manje, a da s druge strane web aplikacija bude kvalitetno optimizirana.

### <span id="page-7-1"></span>**3.1. Sadržaj i funkcija tablica baze podataka**

Sadržaj tablica u bazi sadrži podatke o namirnicama, aktivnosti korisnika te osobne podatke korisnika. Svim atributima pridodani su *id-*evi radi raspoznavanja prema jedinstvenom broju i radi lakše organizacije. Svakoj aktivnosti pridodan je naziv i vrijednost dnevne potrošnje kalorija. Za kategorije tjelesne mase potrebno je unijeti naziv, opis te minimalnu i maksimalnu vrijednost. Za eintitet 'korisnici' potrebni su ime i prezime, email, lozinka, masa i visina. Tablica namirnica zahtjeva naziv namirnice i njenu kalorijsku vrijednost izraženu u količini od 100 grama. Za tablicu 'korisnici\_dnevni\_unos\_kalorija' potrebni su datum i količina grama namirnice. Atribut 'namirnica\_kcal' poprimi vrijednost ovisno o odabranoj namirnici i njoj dodanoj količini u gramima.

Entiteti su: aktivnosti, kategorije\_tjelesne\_mase, korisnici, korisnici\_dnevni\_unos\_kalorija, namirnice.

Atributi dodani za određeni entitet:

- aktivnosti su: id, aktivnost, dnevna potrosnja kcal;
- kategorije tjelesne mase: id, kategorija, opis, ktm min, ktm max;
- korisnici su: id, ime prezime, email, lozinka, masa, visina, ktm id, aktivnost id;
- korisnici\_dnevni\_unos\_kalorija: id, korisnik\_id, datum, namirnica\_id, namirnica\_g, namirnica\_kcal
- namirnice su: id, namirnica, kcal\_100

Veze između entiteta:

- korisnici i aktivnosti
- korisnici i kategorije\_tjelesne\_mase
- korisnici\_dnevni\_unos\_kalorija i korisnici
- korisnici\_dnevni\_unos\_kalorija i namirnice

### <span id="page-8-0"></span>**3.2. Konceptualno oblikovanje baze podataka**

Tablica sadrži popis entiteta, atributa i veza između njih. Podvučeni atributi su nosioci primarnog ključa.

| <b>ENTITET</b>                 | <b>ATRIBUT</b>                                         |
|--------------------------------|--------------------------------------------------------|
| aktivnosti                     | id, aktivnost, dnevna_potrosnja_kcal                   |
| kategorije_tjelesne_mase       | id, kategorija, opis, ktm_min, ktm_max                 |
| korisnici                      | id, ime_prezime, email, lozinka, masa, visina, ktm_id, |
|                                | aktivnost_id                                           |
| korisnici_dnevni_unos_kalorija | id, korisnik_id, datum, namirnica_id, namirnica_g,     |
|                                | namirnica_kcal                                         |
| namirnice                      | id, namirnica, kcal_100                                |

*Tablica 3.2.1. Pripadni atributi entiteta baze podataka*

### <span id="page-8-1"></span>**3.3. ER dijagram**

Entitetski relacijski (ER) model je konceptualni dijagram modela visoke razine, a pomaže da se sustavno analiziraju zahtjevi za podacima tj. pomaže objasniti logičku strukturu baze podataka. ER modeliranje koristi se za provjeru prije implementacije baze podataka. ER dijagram primjenjuje specijalizirane simbole što ga čini jedinstvenim. Pomoću modela baze podataka iz *tablice 3.2.1.*  dobiven je relacijski model prikazan na *slici 3.3.1.* Atribut 'ktm\_id' iz tablice 'korisnici' potreban je za tablicu 'kategorija\_tjelesne\_mase' kako bi korisnik mogao biti svrstan u određenu kategoriju tjelesne mase. Atribut 'aktivnost\_id' stvara vezu između tablica 'korisnici' i 'aktivnosti' gdje korisnik može odabirati frekvenciju kretanja/aktivnosti. Atribut 'namirnica\_id' koristi se u tablici 'namirnice' da bi se dobila informacija o količini namirnice u 100 grama. Atribut 'korisnik\_id' stvara vezu prema tablici 'korisnici' gdje se sprema informacija o prijavljenom korisniku u što superadministrator ima uvid.

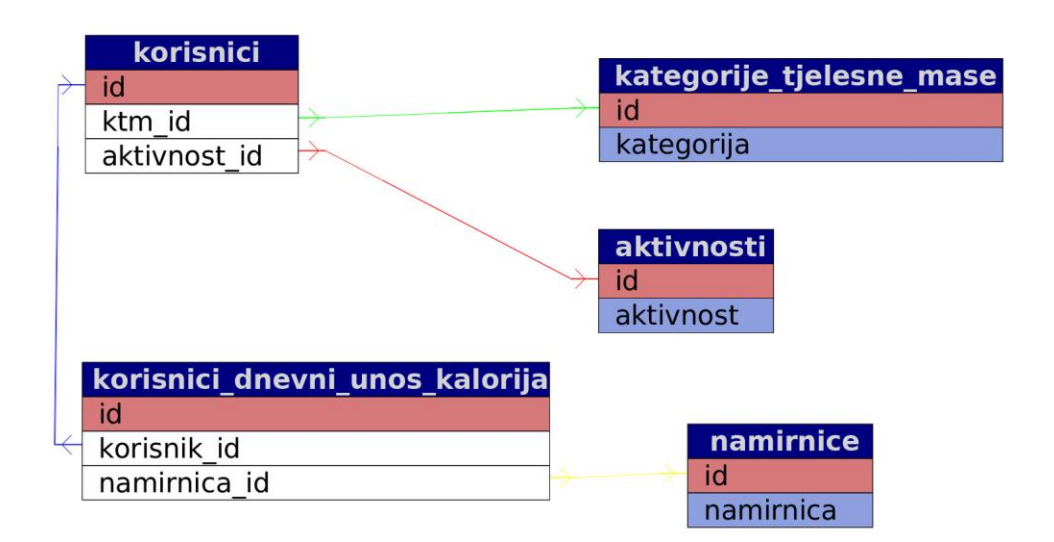

*Slika 3.3.1. ER dijagram baze podataka*

### <span id="page-9-0"></span>**3.4. Fizičko oblikovanje baze podataka**

Baza podataka kreirana je SQL naredbama koje održavaju podatke točnim i sigurnim, a pomažu u očuvanju integriteta baze podataka. Baza podataka za ovaj rad sadrži pet tablica. Oblikovanje tablica prikazano je na primjeru entiteta 'kategorija\_tjelesne\_mase i korisnici' u *isječku koda 3.4.1.*

```
CREATE TABLE `kategorije_tjelesne_mase` (
```

```
 `id` int(11) NOT NULL,
```
`kategorija` varchar(50) COLLATE utf8\_unicode\_ci NOT NULL,

`opis` text COLLATE utf8\_unicode\_ci NOT NULL,

`ktm\_min` int(11) NOT NULL,

`ktm\_max` int(11) NOT NULL

) ENGINE=InnoDB DEFAULT CHARSET=utf8 COLLATE=utf8\_unicode\_ci;

ALTER TABLE `kategorije\_tjelesne\_mase`

ADD PRIMARY KEY (`id`),

ADD UNIQUE KEY `kategorija` (`kategorija`);

CREATE TABLE `korisnici` (

`id` int(11) NOT NULL,

`ime\_prezime` varchar(200) COLLATE utf8\_unicode\_ci NOT NULL,

`email` varchar(100) COLLATE utf8\_unicode\_ci NOT NULL,

`lozinka` varchar(20) COLLATE utf8\_unicode\_ci NOT NULL,

`masa` decimal(4,1) NOT NULL,

`visina` decimal(3,2) NOT NULL,

`ktm\_id` int(11) NOT NULL,

`aktivnost\_id` int(11) NOT NULL

) ENGINE=InnoDB DEFAULT CHARSET=utf8 COLLATE=utf8\_unicode\_ci;

ALTER TABLE `korisnici`

ADD PRIMARY KEY (`id`),

ADD KEY `korisnici\_ktm\_id\_foreign` (`ktm\_id`),

ADD KEY `korisnici\_aktivnost\_id\_foreign` (`aktivnost\_id`);

ALTER TABLE `korisnici`

 ADD CONSTRAINT `korisnici\_ktm\_id\_foreign` FOREIGN KEY (`ktm\_id`) REFERENCES `kategorije\_tjelesne\_mase` (`id`) ON DELETE NO ACTION ON UPDATE CASCADE;

*Isječak koda 3.4.1. Oblikovanje baze podataka, tablice kategorija\_tjelesne\_mase i korisnici*

### <span id="page-11-0"></span>**3.5. Unos, brisanje i ažuriranje podataka**

Pristup funkcijama unosa i brisanja podataka u bazi podataka ima samo super-administrator kroz određeno sučelje web aplikacije namijenjeno super-administratoru. Funkcija unosa i brisanja podataka prikazana je na primjeru *isječaka koda 3.5.1., 3.5.2. i 3.5.3.* 'kategorija\_tjelesne\_mase'.

<?php

```
 include('../../../database/db-connect.php');
```
\$kategorija = \$\_POST['kategorija'];

 $\text{Sopis} = \$$  POST['opis'];

 $$ktm\_min = $_POST['ktm\_min']$ ;

 $$ktm_max = $POST['ktm_max']$ ;

 \$query = \$conn->prepare("INSERT INTO kategorije\_tjelesne\_mase (kategorija, opis, ktm\_min, ktm\_max) VALUES (?, ?, ?, ?)");

```
 $query->bind_param('ssii', $kategorija, $opis, $ktm_min, $ktm_max);
  $query->execute();
  mysqli_close($conn);
?>
```
*Isječak koda 3.5.1. Unos podataka u tablicu kategorija\_tjelesne\_mase*

<?php include('../../database/db-connect.php');  $$id = $_{\text{GET}}['id$ ; \$query = \$conn->prepare("DELETE FROM kategorije\_tjelesne\_mase WHERE id = ?"); \$query->bind\_param('i', \$id); \$query->execute(); mysqli\_close(\$conn); \$host=\$\_SERVER["HTTP\_HOST"]; \$path=rtrim(dirname(\$\_SERVER["PHP\_SELF"]), "/\\"); header("Location: http://\$host\$path/"); exit;

```
?>
```
*Isječak koda 3.5.2. Brisanje podataka iz tablice kategorija\_tjelesne\_mase*

Funkcijom za ažuriranje super-administrator može uređivati svaki segment, a korisnik može uređivati samo dio koji je sam unijeo u bazu podataka.

<?php

include('../../../database/db-connect.php');

 $$id = $POST['id']$ ;

\$kategorija = \$\_POST['kategorija'];

 $\text{Sopis} = \text{\$} \text{POST}$ ['opis'];

 $$ktm\_min = $_POST['ktm\_min']$ ;

 $$ktm_max = $POST['ktm_max']$ ;

 \$query = "UPDATE kategorije\_tjelesne\_mase SET kategorija = '\$kategorija', opis = '\$opis',  $ktm\_min = '$ ktm $\_min'$ ,  $ktm\_max = '$ \$ktm $\_max'$  WHERE  $id =$ \$id";

\$result = mysqli\_query(\$conn, \$query);

mysqli\_close(\$conn);

\$host = \$\_SERVER["HTTP\_HOST"];

 $$path = rtrim(dirname($\_SERVER['PHP\_SELF']), "\\\$ 

header("Location: http://\$host\$path/index.php?id=\$id");

?>

*Isječak koda 3.5.3. Ažuriranje podataka iz tablice kategorije\_tjelesne\_mase*

# <span id="page-14-0"></span>**4. IZRAČUN UNOSA I TROŠENJA KALORIJA**

Indeks tjelesne mase prikazuje odnos tjelesne mase i visine (tjelesna masa u kg/(visina u m)<sup>2</sup>). Računa se tako da se masa izražena u kilogramima podijeli s kvadriranom vrijednosti visine u metrima. Indeks tjelesne mase svrstava korisnika u tablicu vrijednosti koja informira korisnika o njegovom trenutnom stanju tjelesne mase. Ovisno o korisnikovom trenutnom stanju, prikazuje se dobar rezultat odnosno potreba za povećanjem ili smanjenjem tjelesne mase. Kategorije su slijedeće: 'Pothranjenost', 'Idealna težina', 'Prekomjerna tjelesna težina', 'Pretilost' i 'Jaka pretilost'. Pomoću ove web aplikacije korisnik je informiran o tome kako primijeniti zdrav režim preharane i kako paziti da unosi točnu količinu kalorija kako bi postigao zadovoljavajuć rezultat. Hrana daje svu potrebnu energiju koja je potrebna za nesmetano funkcioniranje tijekom dana, stoga je za korisnika od velike važnosti pratiti unos kvalitetnih kalorija i njihovu potrošnju. Kalorija je mjerna jedinica za energiju koja određuje koliko je topline potrebno da se jedan gram vode zagrije za 1°C pri standardnom tlaku. Pri unosu je važno paziti na uravnotežen raspored makronutrijenata. Nisu sve kalorije zdrave za organizam što može doprinjeti povećanju tjelesne mase. Stoga je uravnotežena prehrana ključ kontrole tjelesne mase. Npr. ako korisnik želi smanjiti tjelesnu težinu, potrebno je smanjiti unos kalorija za 500kcal dnevno. S druge strane, dnevno je potrebno unositi 500kcal više kako bi se korisnik udebljao. Provjeru indeksa tjelesne mase korisnik će moći provjeriti pomoću sljedeće tablice (*Tablica 4.1.*), koja prikazuje kategorije indeksa tjelesne mase. Nakon što se korisnik svrsta u određenu kategoriju, ovisno o tome može donijeti odluku želi li postaviti novi režim prehrane i količinu kretanja ili ostati pri starom načinu.

|               | Pothranjenost | Idealna težina | Prekomjerna     | Pretilost | Jaka pretilost |  |
|---------------|---------------|----------------|-----------------|-----------|----------------|--|
|               |               |                | tjelesna težina |           |                |  |
| Indeks        | <21           | $22 - 26$      | $27 - 31$       | $32 - 41$ | >42            |  |
| tjelesne mase |               |                |                 |           |                |  |

*Tablica 4.1. Kategorije indeksa tjelesne mase*

### <span id="page-15-0"></span>**4.1. Dohvaćanje podataka iz baze i priprema za izračun**

```
$user = mysgli\_query(\$conn, "SELECT * FROM korisnici WHERE id = ".
$_SESSION['user_session']);
$bmi_0 = mysgli_query(\$conn, "SELECT * FROM kategorije_tjelesne_mase WHERE id = 0"); while($row = mysqli_fetch_array($bmi_0)) {
                              $bmi_0_naziv = $row['kategorija'];
                             $bmi_0_m = $row['ktm_min'];
                             $bmi_0_max = $row['ktm_max'];
                             \text{Sicon} = \text{'meh'};
 }
                           $bmi_1 = mysqli_query($conn, "SELECT * FROM 
kategorije_tjelesne_mase WHERE id = 1");
                          while(\text{from} = \text{mysgli\_fetch\_array}(\text{5bmi\_1})) {
                              $bmi_1_naziv = $row['kategorija'];
                             $bmi_1_m = $row['ktm_min'];
                             $bmi_1 max = $row['ktm_max'];
                             \text{Sicon} = 'frown'; }
                          $bmi_2 = mysqli_query(\$conn, "SELECT * FROMkategorije_tjelesne_mase WHERE id = 2");
```
while( $\text{from} = \text{mysgli\_fetch\_array}(\text{5bmi\_2})$ ) { \$bmi\_2\_naziv = \$row['kategorija'];  $$bmi_2\_min = $row['ktm\_min']$ ;  $$bmi_2_max = $row['ktm_max']$ ;  $$icon = 'smile';$  } \$bmi\_3 = mysqli\_query(\$conn, "SELECT \* FROM kategorije\_tjelesne\_mase WHERE id = 3"); while( $\text{from} = \text{mysgli\_fetch\_array}(\text{5bmi\_3})$ ) { \$bmi\_3\_naziv = \$row['kategorija'];  $$bmi_3_m$ in =  $$row['ktm_min']$ ;  $$bmi_3_max = $row['ktm_max']$ ;  $\text{Sicon} = \text{'sad-tear'};$  } \$bmi\_4 = mysqli\_query(\$conn, "SELECT \* FROM kategorije\_tjelesne\_mase WHERE  $id = 4"$ ; while( $\text{from} = \text{mysgli\_fetch\_array}(\text{5bmi\_4})$ ) { \$bmi\_4\_naziv = \$row['kategorija'];  $$bmi_4_m$ in =  $$row['ktm_m$ in'];  $$bmi_4$  max =  $$row['ktm_max']$ ;  $\text{Sicon} = \text{'frown-open'}$ ;

```
 }
                              $bmi_5 = mysqli_query($conn, "SELECT * FROM 
kategorije_tjelesne_mase WHERE id = 5");
                             while(\text{from} = \text{mysgli\_fetch\_array}(\text{5bmi\_5})) {
                                $bmi_5_naziv = $row['kategorija'];
                               $bmi_5\_min = $row['ktm\_min'];
                               $bmi_5_max = $row['ktm_max'];
                               \text{Sicon} = \text{'sad-cry'};
                             }
```
*Isječak koda 4.1.1. Dohvaćanje podataka iz baze i priprema za izračun*

### <span id="page-17-0"></span>**4.2. Funkcija za izračun indeksa tjelesne mase i prikaz podataka na korisničkom sučelju**

Funkcija prikazana u i*sječku koda 4.2.1.* na temelju unešene mase i visine računa indeks tjelesne mase korisnika nakon čega ga svrstava u određenu kategoriju tjelesne mase i prikazuje rezultat u korisničkom sučelju.

```
while($row = mysqli_fetch_array($user)) {
              if ($row['masa'] == 0 \parallel $row['visina'] == 0) {
                             \text{Suser}\ \text{bmi} = 0; }
                                 else {
        $user\_bmi = $row['masa'] / ($row['visina'] * $row['visina']); $user_bmi = round($user_bmi, 1, PHP_ROUND_HALF_UP);
```
if ( $\text{Suser\_bmi} \leq \text{Bbmi\_1\_max}$ ) {

}

 echo '<h5 class="mb-0 font-weight-bold h3 text-gray">' .  $$user\_bmi. ;$ 

 echo '<small class="mb-0"><strong>' . \$bmi\_1\_naziv . '</strong></small>';

### }

 elseif (\$user\_bmi >= \$bmi\_2\_min && \$user\_bmi <= \$bmi\_2\_max) { echo '<h5 class="mb-0 font-weight-bold h3 text-gray">'.  $$user\_bmi. ;$ 

 echo '<small class="mb-0"><strong>' . \$bmi\_2\_naziv . '</strong></small>';

#### }

elseif ( $\text{Suser\_bmi} \geq \text{fbmi\_3\_min} \& \& \text{Suser\_bmi} \leq \text{fbmi\_3\_max}$ ) {

echo '<htotass="mb-0 font-weight-bold h3 text-gray">'.  $$user\_bmi$ . ' $\langle h5 \rangle$ ';

 echo '<small class="mb-0"><strong>' . \$bmi\_3\_naziv . '</strong></small>';

#### }

elseif ( $\text{Suser\_bmi} \geq \text{5bmi}_4\_min \& \& \text{Suser\_bmi} \leq \text{5bmi}_4\_max$ ) {

echo '<h5 class="mb-0 font-weight-bold h3 text-gray">'. \$user\_bmi . '</h5>';

 echo '<small class="mb-0"><strong>' . \$bmi\_4\_naziv . '</strong></small>';

```
 }
          elseif ($user_bmi >= $bmi_5_min) {
   echo '<h5 class="mb-0 font-weight-bold h3 text-gray">' . 
    $user_bmi . '</h5>';
    echo '<small class="mb-0"><strong>' . $bmi_5_naziv . 
    '</strong></small>';
 }
                       else {
   echo '<h5 class="mb-0 font-weight-bold h3 text-gray">' . 
    $user_bmi . '</h5>';
    echo '<small class="mb-0"><strong>' . $bmi_0_naziv . 
    '</strong></small>';
 }
```
*Isječak koda 4.2.1. Funkcija za izračun indeksa tjelesne mase i prikaz podataka na korisničkom sučelju*

### <span id="page-19-0"></span>**4.3. Funkcija za izračun i prikaz količine unešenih kalorija**

Funkcija prikazana u *isječku koda 4.3.1.* na temelju unešene količine namirnice u gramima računa udio kalorija u usporedbi količine kalorija koje namirnica sadrži u 100 grama. Funkcija računa kalorije tako da količinu grama namirnice podijeli s brojem 100 i pomnoži s količinom kalorija koju namirnica sadrži u 100 grama. Nakon izračuna funkcija pohranjuje podatak u tablicu i ispisuje u korisničko sučelje.

```
$korisnik_id = $_POST['korisnik_id'];
  \deltadatum = \delta_POST['datum'];
  \text{Shamirnica_id} = \text{S_POST}[\text{'namirnica_id}];
```

```
\text{Shamirnica}_g = \text{S}_POST[\text{'namirnica}_g'];
```

```
 $namirnica = $conn->query('SELECT kcal_100 FROM namirnice WHERE id = ' . 
$namirnica_id);
```
\$namirnica  $kcal_100 =$ \$namirnica->fetch\_assoc();

```
 $namirnica_kcal_100 = $namirnica_kcal_100['kcal_100'];
```

```
$namirnica kcal = ($namirnica g / 100) * $namirnica kcal 100;
```

```
 $namirnica_kcal = round($namirnica_kcal, 2, PHP_ROUND_HALF_UP);
```

```
 $query = $conn->prepare("INSERT INTO korisnici_dnevni_unos_kalorija (korisnik_id, datum, 
namirnica_id, namirnica_g, namirnica_kcal) VALUES (?, ?, ?, ?, ?)");
```

```
 $query->bind_param('isiii', $korisnik_id, $datum, $namirnica_id, $namirnica_g, 
$namirnica_kcal);
```

```
 $query->execute();
```
mysqli\_close(\$conn);

```
$host = $\_SERVER['HTTP_HOST';
```

```
$path = rtrim(dirname($\_SERVER['PHP\_SELF']), "\\ \rangle;
```
header("Location: http://\$host\$path/");

exit;

*Isječak koda 4.3.1. Funkcija za izračun i prikaz količine unešenih kalorija*

# <span id="page-21-0"></span>**5. KORISNIČKO SUČELJE**

Korisničko sučelje web aplikacije izrađeno je pomoću HTML-a i Bootstrap-a. Sačinjavaju ga tri korisnička dijela: super-administracija, administracija i javni dio. Kako bi super-administrator i administrator (korisnik) pristupili sučelju, moraju izvršiti prijavu u sustav. Stranica za prijavu izgleda kako je prikazano na *Slici 5.1*.

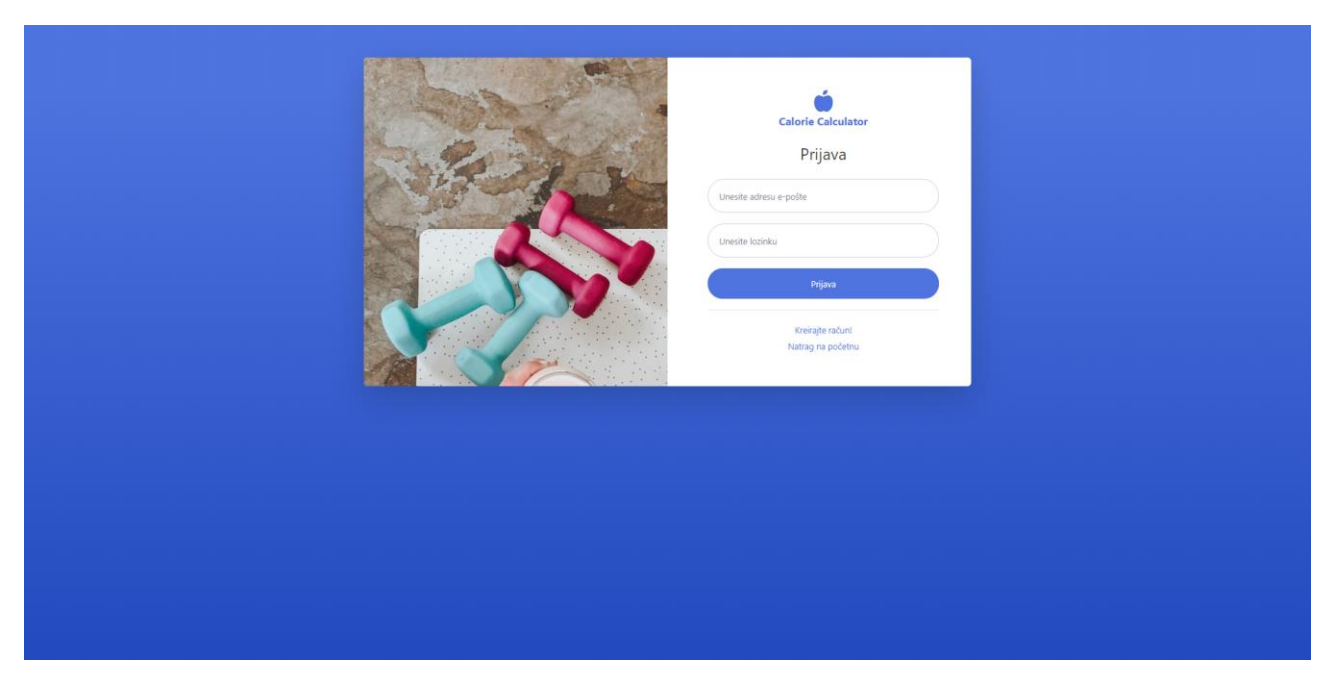

*Slika 5.1. Prijava super-administratora i administratora (korisnika) u sustav*

Pristup super-administratorskom sučelju ima jedna ovlaštena osoba koja može vršiti sveukupni unos, brisanje i ažuriranje. Super-administrator ima uvid u sve prijavljenje korisnike te ih može uklanjati s web aplikacije. Također ima pristup unosu i brisanju namirnica i koje će se korisniku prikazati kao prethodno definirane namirnice koje može koristiti. Prikaz na *Slici 5.2*.

| <b>CALORIE</b><br>ó<br><b>CALCULATOR</b>                         | Nadzorna ploča                           |                                           |              | <b>□</b> Odjava        |
|------------------------------------------------------------------|------------------------------------------|-------------------------------------------|--------------|------------------------|
| <b>2</b> Nadzorna ploča<br><b>NAMIRNICE</b><br>Pregled namirnica | <b>BROJ REGISTRIRANIH KORISNIKA</b><br>3 | <b>BROJ DODANIH NAMIRNICA</b><br>283<br>4 |              |                        |
| $+$ Dodaj namirnicu                                              | Popis namirnica                          |                                           |              | + Dodaj novu namirnicu |
| <b>FIZIČKE AKTIVNOSTI</b><br>今 Pregled aktivnosti                | <b>Naziv namirnice</b>                   | Kalorijska vrijednost u 100 g             | Uredi        | Obriši                 |
| + Dodaj aktivnost                                                | jogurt (1.0% m.m.)                       | 42 kcal                                   | $\mathbf{z}$ | û                      |
| <b>KATEGORIJE TJELESNE MASE</b>                                  | svježi sir (posni)                       | 74 kcal                                   | $\mathbf{z}$ | Ĥ                      |
| Pregled kategorija                                               | suncokretovo ulje                        | 828 kcal                                  | $\mathbf{z}$ | û                      |
| <b>KORISNICI</b><br><b>Popis korisnika</b>                       | mlijeko (trajno, s 2.8% mliječne masti)  | 56 kcal                                   | ■            | Ĥ                      |
| Andreas Constitution of the Constitution                         |                                          |                                           |              |                        |

*Slika 5.2. Nadzorna ploča - super-administrator*

Super-administrator upravlja i aktivnostima kojima može pridodati određeni broj kalorija koji će se potrošiti na dnevnoj bazi. To su kalorije koje će biti oduzete od unesenih nakon čega će korisnik imati uvid da li je unešeni broj kalorija zadovoljen. Aktivnosti mogu biti dodane, obrisane i uređene. Prikaz na *Slici 5.3*.

| <b>CALORIE</b><br>ń<br><b>CALCULATOR</b>                             | Fizičke aktivnosti                                                                        |                           |                     |        |  |  |
|----------------------------------------------------------------------|-------------------------------------------------------------------------------------------|---------------------------|---------------------|--------|--|--|
| <sup>6</sup> Nadzorna ploča                                          |                                                                                           |                           |                     |        |  |  |
| <b>NAMIRNICE</b>                                                     | + Dodaj novu aktivnost<br>Popis učestalosti fizičke aktivnosti na tjednoj bazi            |                           |                     |        |  |  |
| $\rho^{\text{L}}$ Pregled namirnica                                  | Učestalost fizičke aktivnosti na tjednoj bazi                                             | Dnevna potrošnja kalorija | <b>Uredi</b>        | Obriši |  |  |
| + Dodaj namirnicu                                                    | Ne vježbam                                                                                | 2000 kcal                 | $\mathbf{z}$        | ŵ      |  |  |
| <b>FIZIČKE AKTIVNOSTI</b><br>→ Pregled aktivnosti                    | 1 do 2 puta tjedno                                                                        | 2300 kcal                 | ø                   | ÷      |  |  |
|                                                                      | 2 do 4 puta tjedno                                                                        | 2700 kcal                 | 学                   | ŵ      |  |  |
| + Dodaj aktivnost                                                    | Više od 5 puta tjedno                                                                     | 3100 kcal                 | ø                   | û      |  |  |
| <b>KATEGORIJE TJELESNE MASE</b><br><sup>(2)</sup> Pregled kategorija | Vježbam 3x tjedno                                                                         | 2400 kcal                 | ø                   | ÷      |  |  |
| <b>KORISNICI</b>                                                     |                                                                                           |                           |                     |        |  |  |
| <b>22</b> Popis korisnika                                            |                                                                                           |                           |                     |        |  |  |
| Moj profil                                                           |                                                                                           |                           |                     |        |  |  |
|                                                                      | Calorie Calculator - Web aplikacija izrađena u sklopu Završnog rada studenta Sven Brazdil |                           | FERIT Osijek © 2019 |        |  |  |

*Slika 5.3. Fizičke aktivnosti - super-administrator*

Također, super-administrator upravlja kategorijama tjelesne mase koje su dodijeljene korisniku pri registraciji na web aplikaciju. Kategorije mogu biti dodane, obrisane i uređene. Prikaz na *Slici 5.4*.

| <b>CALORIE</b><br><b>CALCULATOR</b>                   |                                   | Kategorije tjelesne mase                                                                                                    |                |                         | C→ Odjava           |
|-------------------------------------------------------|-----------------------------------|----------------------------------------------------------------------------------------------------|----------------|-------------------------|---------------------|
| <b>2</b> Nadzorna ploča                               | Popis kategorija                  |                                                                                                    |                | + Dodaj novu kategoriju |                     |
| <b>NAMIRNICE</b>                                      |                                   |                                                                                                    |                |                         |                     |
| Pregled namirnica                                     | <b>Naziv</b>                      | <b>Kratak opis</b>                                                                                                    | Raspon         | Uredi                   | Obriši              |
| $+$ Dodaj namirnicu                                   | kategorije                        |                                                                                                    | indeksa        |                         |                     |
| <b>FIZIČKE AKTIVNOSTI</b>                             | Pothranjenost                     | Indeks tjelesne mase u vašem tijelu upućuje na to da je vaša tjelesna težina u odnosu na visinu<br>jako niska. To govori da vaš dnevni unos kalorija nije zadovoljen. Posavjetujte se s doktorom radi                                              | $0 - 21$       | B                       | π                   |
| * Pregled aktivnosti                                  |                                   | nedostatska važnih hranjivih tvari u vašem tijelu.                                                                                                    |                |                         |                     |
| + Dodaj aktivnost                                     | Idealna težina                    | Odlično! Vaš indeks tjelesne mase svrstava vas u idealnu grupu. Omjer vaše visine i mase je<br>pravilan. Zadržite program prehrane i plan treninga kako bi rezultat održali na idealnom.                                                           | $22 - 26$      | $\mathbb{Z}$            | û                   |
| <b>KATEGORIJE TJELESNE MASE</b><br>Pregled kategorija | Prekomjerna<br>tjelesna<br>težina | Nažalost, vaša tjelesna masa je višlja od idealne. Uzmite u obzir više kretanja i promijenite svoje<br>prehrambene navike kako bi došli na idealnu razinu. Niste daleko od toga!                                                                   | $27 - 31$      | R                       | Ħ                   |
| <b>KORISNICI</b><br>Popis korisnika                   | Pretilost                         | Indeks tjelesne mase svrstava vas u grupu pretilih. Uzmite u obzir više kretanja i promijenite<br>svoje prehrambene navike kako bi došli na idealnu razinu. Niste daleko od toga!                                                                  | $32 - 41$      | $\mathbf{z}$            | ÷                   |
| Moj profil                                            | Jaka pretilost                    | Omjer vaše tjelesne mase i visine previsok te vas klasificira u kategoriju jake pretilosti. Tu se radi<br>o prehrambenoj i metaboličkoj bolesti prekomjerne tjelesne mase. Pod hitno se konzultirajte s<br>vašim doktorom ili lječnikom za savjet. | $42 -$<br>1000 | z                       | Ĥ                   |
|                                                       |                                   | Calorie Calculator - Web aplikacija izrađena u sklopu Završnog rada studenta Sven Brazdil                                                                                                    |                |                         | FERIT Osijek © 2019 |

*Slika 5.4. Kategorije tjelesne mase - super-administrator*

Kako bi se registrirali u sustav, administratori u obrazac za registraciju unose svoje ime, prezime, visinu, masu, tjednu aktivnost te email i lozinku kako je prikazano na *Slici 5.5.* Korisnici se u sustav prijavljuju s email-om i lozinkom. Prikaz na *Slici 5.5*.

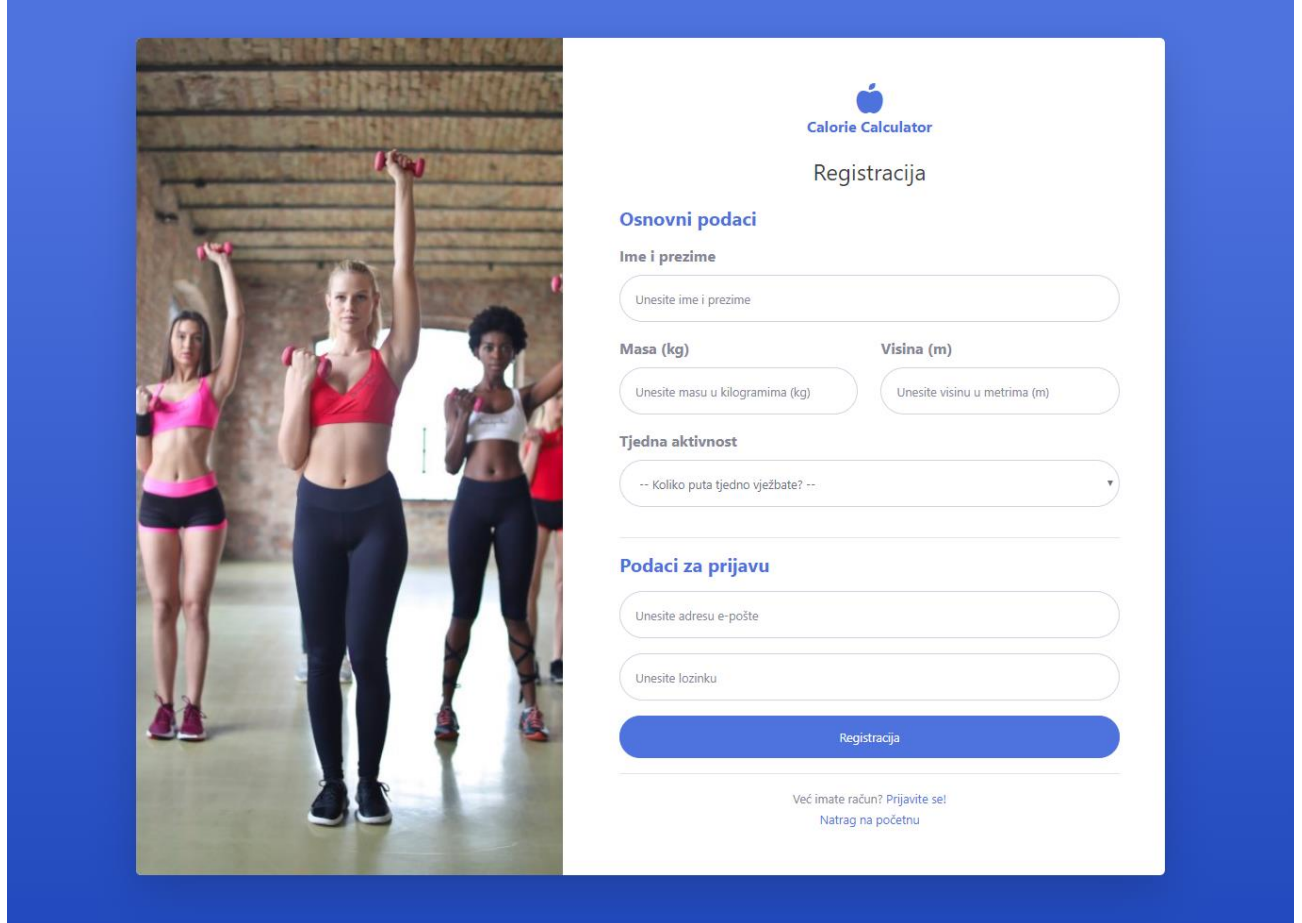

*Slika 5.5. Registracija administratora (korisnika) u sustav*

Nakon registracije, na svom profilu, administrator ima pristup izmjeni osobnih podataka. Korisnik ima mogućnost dodavanja namirnica u koje ima uvid na nadzornoj ploči. Također, korisnik ima uvid o dnevno unešenoj i potrošenoj količini kalorija te tako može pratiti da li je unijeo potrebnu količinu za jedan dan odnosno prelazi li granice ili bi trebao unijeti još. Prikaz na *Slici 5.6.* Osim toga pri pregledu profila korisniku je prikazana kategorija tjelesne mase te savjeti kako poboljšati, odnosno održati zdrav režim prehrane.

| <b>CALORIE</b><br>п<br><b>CALCULATOR</b>                                                                                  | Nadzorna ploča<br><b>■</b> Odjava                          |                                                                                           |   |              |                                   |                                                                                                    |                        |
|----------------------------------------------------------------------------------------------------|------------------------------------------------------------|-------------------------------------------------------------------------------------------|---|--------------|-----------------------------------|----------------------------------------------------------------------------------------------------|------------------------|
| <sup>6</sup> Nadzorna ploča<br>UNOS I POTROŠNJA KALORIJA<br>+ Dnevni unos kalorija<br><sup>4</sup> Pregled unosa kalorija | <b>INDEKS TJELESNE MASE (BMI)</b><br>19.3<br>Pothranjenost | <b>DNEVNA POTROŠNJA KALORIJA</b><br>$\bigoplus$<br>2700<br>kcal                           | 초 | 2749<br>kcal | <b>DNEVNI UNOS KALORIJA</b><br>Y1 | <b>ZADOVOLJAVANJE DNEVNOG</b><br><b>UNOS KALORIJA</b><br><b>2749 kcal</b><br>Uneseno dovoljno kalorija |                        |
| <b>MOJ PROFIL</b><br>Pregled profila                                                                                      | Dnevni pregled unesenih kalorija                           |                                                                                           |   |              |                                   |                                                                                                    | + Dnevni unos kalorija |
| <b>C</b> Uredi profil                                                                                                    | <b>Datum</b>                                               | Namirnica (g)                                                                             |   |              | Namirnica (kcal)                  | <b>Uredi</b>                                                                                           | <b>Obriši</b>          |
|                                                                                                    | 2019-09-16                                                 | Riža - 200 g                                                                              |   |              | 736.00 kcal                       | $\mathbb{Z}$                                                                                           | ٠                      |
|                                                                                                    | 2019-09-16                                                 | Piletina - 250 g                                                                          |   |              | 360.00 kcal                       | $\mathbb{Z}$                                                                                           | ÷                      |
|                                                                                                    | 2019-09-16                                                 | Zobene pahuljice - 100 g                                                                  |   |              | 402.00 kcal                       | ビ                                                                                                    | ÷                      |
|                                                                                                    | 2019-09-16                                                 | Mlijeko (trajno, s 2.8% m.m.) - 150 g                                                     |   |              | 84.00 kcal                        | $\mathbf{z}$                                                                                           | û                      |
|                                                                                                    | 2019-09-16                                                 | Banana - 100 g                                                                            |   |              | 99.00 kcal                        | $\mathbf{z}$                                                                                           | ٠                      |
|                                                                                                    | 2019-09-16                                                 | $Loss - 200$ g                                                                            |   |              | 434.00 kcal                       | $\mathbf{z}$                                                                                           | û                      |
|                                                                                                    | 2019-09-16                                                 | Maslac - 50 g                                                                             |   |              | 377.00 kcal                       | $\mathbb{Z}$                                                                                           | ٠                      |
|                                                                                                    | 2019-09-16                                                 | Zelena salata - 50 g                                                                      |   |              | 7.00 kcal                         | $\mathbf{z}$                                                                                           | û                      |
|                                                                                                    | 2019-09-16                                                 | Cijelo jaje - 150 g                                                                       |   |              | 250.00 kcal                       | $\mathbf{z}$                                                                                           | ٠                      |
|                                                                                                    |                                                            |                                                                                           |   |              |                                   |                                                                                                    |                        |
|                                                                                                    |                                                            | Calorie Calculator - Web aplikacija izrađena u sklopu Završnog rada studenta Sven Brazdil |   |              |                                   |                                                                                                    | FERIT Osijek © 2019    |

*Slika 5.6. Nadzorna ploča - administrator*

Javni dio oblikovan je tako da svaki posjetitelj može pronaći osnovne informacije o uslugama ove web aplikacije te se može registrirati kako bi dobio pristup svim uslugama. Prikaz na *Slici 5.7.*

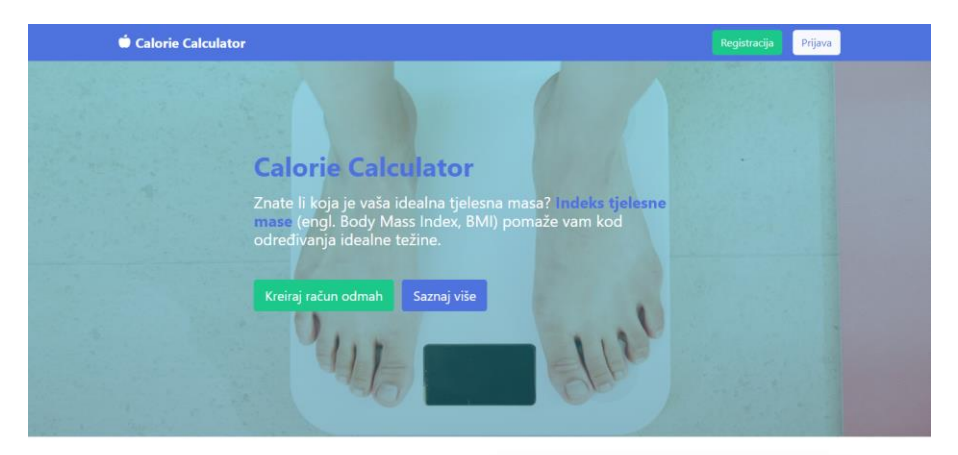

# Izračunajte svoj indeks tjelesne mase Calorie<br>Calculator aplikacijom

Indeks tjelesne mase (engl. Body Mass Index, BMI) označava odnos<br>između tjelesne težine i tjelesne visine. Ovisno o rezultatu tog<br>izračuna naš kalkulator može odrediti vrijednost koja vam daje<br>informacije o tome imate ii n

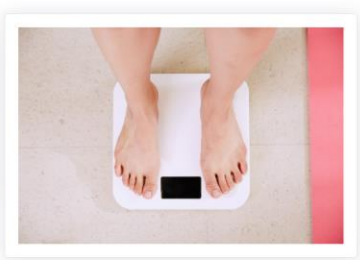

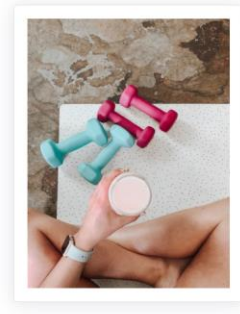

#### Korisni savjeti prilagođeni Vama!

.<br>Naša će Vam aplikacija dati razne korisne savjete, na temelju Vašeg indeksa tjelesne mase.<br>Unosom podataka i iračunom BMI-a, možete biti sigurni da su savjeti prilagođeni upravo vama

Pratite unos i potrošnju kalorija na dnevnoj bazi!

.<br>Calorie Calculator aplikacija omogućava vam da pratite unos i potrošnju kalorija<br>svaki dan te tako budete sigurni da zadiviljavate potrebe vašeg organizma. Prateći<br>savjete možete održati zdravu fizičku spremu ili raditi

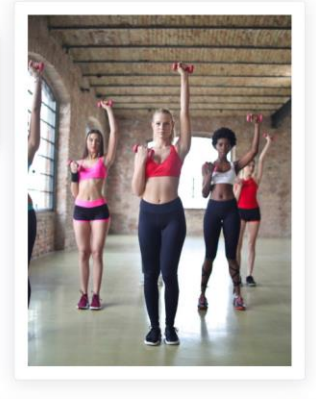

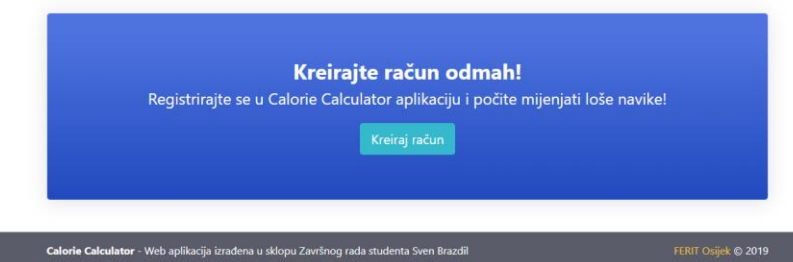

*Slika 5.7. Početna stranica web aplikacije*

## <span id="page-27-0"></span>**6. ZAKLJUČAK**

Web aplikacija za kontrolu unosa i trošenja kalorija napravljena je u okviru završnog rada na stručnom studiju Informatike. Svrha aplikacije računanje je broja unesenih i potrošenih kalorija tokom određenog vremenskog perioda. Aplikacija se sastoji od super-administratorskog sučelja na kojemu se unose i uređuju namirnice te upravlja kategorijama tjelesne mase i fizičkim aktivnostima. Aplikacija se sastoji i od administratorskog sučelja na kojem korisnici vrše evidenciju unešenih i potrošenih kalorija na temelju unesenih podataka o svojoj visini, težini, tjelesnoj aktivnosti te unešenim namirnicama u određenom vremenskom periodu. Korisnici mogu uređivati svoje osobne podatke te učestalost aktivnosti. Aplikacija sadrži i javni dio koji se sastoji od informacija i mogućnosti ove web aplikacije. Aplikacija je napisana u HTML-u i CSS, a baza je kreirana pomoću MySQL sustava na Linux serveru. Web aplikaciji se može pristupiti sa svih operacijskih sustava jer je sukladno optimizirana.

## <span id="page-28-0"></span>**LITERATURA**

[1] Medium.com , HTML5, dostupno na: [https://medium.com/adalab/what-is-html5-and-what-can-i](https://medium.com/adalab/what-is-html5-and-what-can-i-do-with-it-d6bc85eb8af9)[do-with-it-d6bc85eb8af9](https://medium.com/adalab/what-is-html5-and-what-can-i-do-with-it-d6bc85eb8af9) [27.3.2019]

[2] Hostinger.com , HTML, dostupno na: <https://www.hostinger.com/tutorials/what-is-html> [28.3.2019]

[3] Computerhope.com , CSS, dostupno na: <https://www.computerhope.com/jargon/c/css.htm> [30.3.2019]

[4] Searchoracle.techtarget.com , MySQL, dostupno na:

<https://searchoracle.techtarget.com/definition/MySQL> [6.4.2019]

[5] Careerfoundry.com, Bootstrap, dostupno na: [https://careerfoundry.com/en/blog/web](https://careerfoundry.com/en/blog/web-development/what-is-bootstrap-a-beginners-guide/)[development/what-is-bootstrap-a-beginners-guide/](https://careerfoundry.com/en/blog/web-development/what-is-bootstrap-a-beginners-guide/) [zadnji pristup 27.3.2019]

[6] Guru99.com, ER dijagram, dostupno na: [https://www.guru99.com/er-diagram-tutorial](https://www.guru99.com/er-diagram-tutorial-dbms.html)[dbms.html](https://www.guru99.com/er-diagram-tutorial-dbms.html) [zadnji pristup 31.7.2019]

[7] 3sporta.com, definicija kalorije, dostupno na: [https://3sporta.com/kalorije-kako-se-mjere-i](https://3sporta.com/kalorije-kako-se-mjere-i-koliko-ih-trosimo/)[koliko-ih-trosimo/](https://3sporta.com/kalorije-kako-se-mjere-i-koliko-ih-trosimo/) [zadnji pristup 10.8.2019]

## <span id="page-29-0"></span>**SAŽETAK**

Web aplikacija za kontrolu unosa i trošenja kalorija napravljena je prema pravilniku ocjenjivanja Fakulteta elektrotehnike, računarstva i informacijskih tehnologija Osijek iz 2019. Aplikacija računa broj unešenih i potrošenih kalorija pomoću osnovih podataka o makronutrijentima iz baze podataka ovisno o korisnikovoj visini, težini i tjelesnoj aktivnosti. Za kreiranje klijentskog dijela aplikacije korišteni su HTML, CSS, Bootstrap i JavaScript, a na poslužiteljskoj je strani korišten PHP i MySQL na stvarnom Linux serveru. Za upravljanje bazom podataka može se koristiti cPanel ili super-administratorski dio unutar same aplikacije. Ključne riječi: HTML, CSS, PHP, MySQL, Bootstrap, baza podataka, web aplikacija, kalorije

### <span id="page-30-0"></span>**WEB APPLICATION FOR CONTROLLING CALORIE INTAKE AND CONSUMPTION**

#### **ABSTRACT**

A Web application for controlling calorie intake and consumption was made according to the assessment criteria of the Faculty of Electrical Engineering, Computer Science and Information Technology Osijek from 2019. The application calculates the calorie intake and consumption using basic data on macronutrients from the database depending on the user's height, weight and physical activity. HTML, CSS, Bootstrap and JavaScript were used to create the client's aspect of the application, and PHP and MySQL were used on the realtime Linux server. Manipulation of the database can be done through the cPanel or super-administrator's part within the application itself. Keywords: HTML, CSS, PHP, MySQL, Bootstrap, database, web applications, calories

# <span id="page-31-0"></span>**ŽIVOTOPIS**

Sven Brazdil rođen je u Osijeku 29.09.1993. Osnovnu školu Ljudevit Gaj završio je u Osijeku. Zvanje tehničara za mehatroniku stekao je u Elektrotehničkoj i prometnoj školi u Osijeku, (generacija 2008/2012.). 2012. godine upisuje preddiplomski studij elektrotehnike na Elektrotehničkom fakultetu u Osijeku. 2014. godine upisuje stručni studij informatike na istom fakultetu koji kasnije mijenja naziv u Fakultet elektrotehnike, računarstva i informacijskih tehnologija.

Brazdil Sven

\_\_\_\_\_\_\_\_\_\_\_\_\_\_\_\_\_\_\_\_\_\_\_